## QUICK USE GUIDE

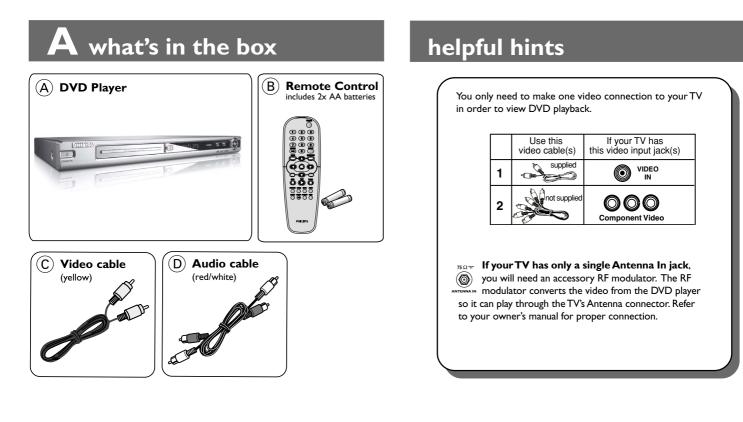

## **B** connect TV

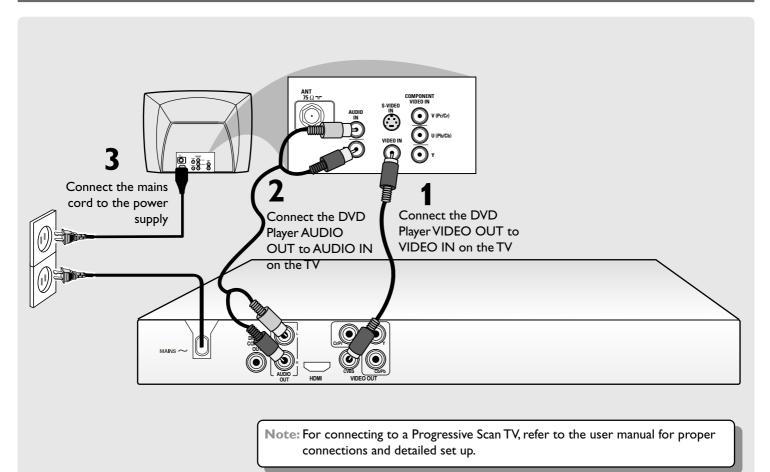

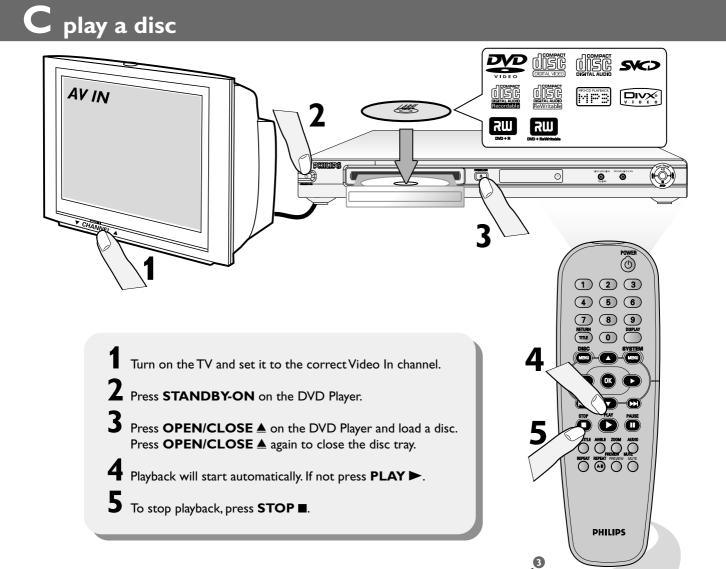

## Troubleshooting

For more troubleshooting tips, see the user manual

| Problem        | Tips                                                                                                    |
|----------------|----------------------------------------------------------------------------------------------------|
| No picture     | <ul> <li>Refer to your TV's manual for correct Video In channel selection. Change the TV channel until you see the DVD screen.</li> <li>Check if the TV is switched on.</li> <li>If the progressive scan feature is activated but the connected TV does not support progressive signals or the cables are not connected accordingly, see page 19 for proper progressive scan set up or deactivate the progressive scan feature as below:</li> <li>Press <b>OPEN CLOSE</b> ▲ on the DVD system to open the disc tray.</li> <li>Press ► followed by <b>AUDIO</b> the remote control.</li> </ul> |
| No HDMI output | <ul> <li>Check the video output is HDMI enabled.</li> <li>Check the connection between the TV and the HDMI jack of DVD player.</li> <li>See if the TV supports this 480p/576p/720p/1080i DVD player.</li> </ul>                                                                                                    |

## **GET PICTURE**

- Check the connection of the DVD system to TV is in place (see 2 Connect TV).
- Check the AV mode on TV. It may be called FRONT, A/V IN, or VIDEO. Choose the different modes using TV remote control.
- Or, use the TV remote control to select Channel 1 on TV, then press Channel down button until you get the picture.
- See your TV manual for more details.

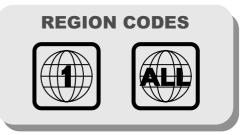